## **PEOPLESOFT 9.2**

User Guide: Travel & Expenses

#### Overview

This guide is intended to:

- Define terminology related to the new user interface Explore the new features. ٠
- ٠
- Provide steps on how to navigate and customize CUNYfirst. ٠

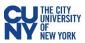

## Table of Contents

| Travel Authorization         | 3  |
|------------------------------|----|
| Create Travel Authorization  | 4  |
| Create Cash Advance          | 5  |
| ACH Navigation               | 5  |
| Approve Travel Authorization |    |
| View Travel Authorization    | 9  |
| Modify Travel Authorization  | 11 |
| Expense Report               | 12 |
| Create Expense Report        | 12 |
| My Wallet (Link)             | 13 |
| Approve Expense Report       | 14 |

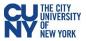

### **PEOPLESOFT 9.2 & CUNYfirst: Travel & Expense**

### **Travel Authorization**

With new performance improvements comes new terminology. The definitions below are provided to assist in understanding the PeopleSoft 9.2 upgrade to CUNYfirst.

**Fluid** – Fluid is a new interface where tiles are added to homepages for navigational ease instead of the Classic cascading pagelets/menus. Fluid is a modern, responsive user interface that provides the flexibility to work seamlessly from desktops, tablets and phones.

**Homepage** - The landing page for PeopleSoft navigation. A user can have several homepages but only one default (e.g., Employee Self-Service). Homepages can be customized to accommodate your personal interaction with the system. Click on the **Homepage** drop-down arrow to access other component homepages.

Tile - visual navigation component within the fluid interface.

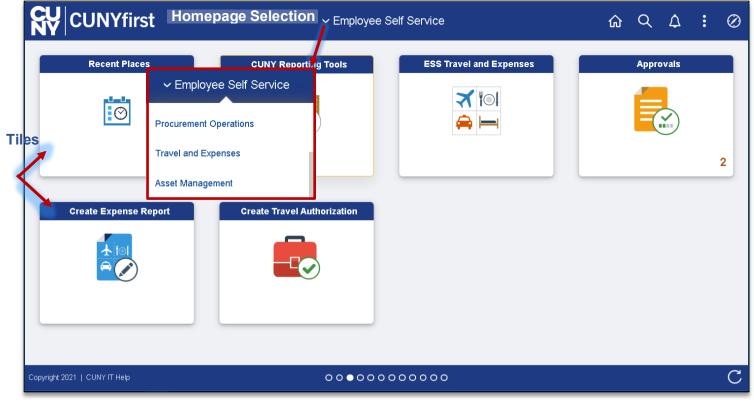

The upgraded CUNYfirst provides access to a fluid and classic navigation interface. The fluid navigation. provides a different look and feel but contains the elements CUNYfirst. The classic navigation provides a similar navigation and page style to your current CUNYfirst system.

#### Note: Please follow the suggested transaction navigation.

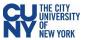

#### **Create Travel Authorization**

# Navigation: Employee Self-Service > ESS Travel and Expenses > Travel Authorization > Create/Modify

The **Travel Authorization** search page displays. Depending on your role, the Empl ID will default into the field. If you are authorized to enter a travel authorization on behalf of someone else, enter the Empl ID. Enter the required (Business Purpose, Description and Date From/To) fields to review or create a new Travel Authorization. Use the lookup window to enter the **Default Location**. Once entered, the **Location** field for all Projected Expenses will autofill.

| Employee Self     | f Service         |                                |      | Create                   | e Travel Authorization |                |            |                           | ώ         | Q L        | 7 :         | Ø        |
|-------------------|-------------------|--------------------------------|------|--------------------------|------------------------|----------------|------------|---------------------------|-----------|------------|-------------|----------|
|                   |                   |                                |      |                          |                        |                |            |                           | New Windo | ow   Per   | rsonalize P | ≥age ^   |
| Create Trave      | el Authorizatio   | ı                              |      |                          |                        |                |            | 🔚 Save for Later 📔 🏠 Home | 🛃 Sumn    | hary and S | ubmit       | 11       |
| The second second | -??               |                                |      |                          |                        |                |            | Actions Choose an Action  |           | <b>~</b>   | GO          |          |
|                   |                   |                                |      |                          |                        |                | GL Bu      | usiness Unit LAG01        |           |            |             | - 1      |
| ٦                 | "Business Purpose | Conference ~                   |      | Default Location         | NV LAS VEGAS           | Q              |            | Add attachme              | onto d    | and        |             | П        |
|                   |                   | Training Conference            |      | *Date From               | 12/09/2021 🛗 *Date T   | o 12/11/2021 🗰 |            |                           |           |            |             |          |
|                   | *Description      |                                |      |                          |                        |                |            | description or            | Thea      | luei       | ieve        | <u>.</u> |
| Projected Expe    | enses (?)         |                                | Ouio | k-Fill                   |                        | <i>Ø</i> ₊ Att | ttachments |                           |           |            |             | - 1      |
| Expand All   C    | 0                 | dd:   🦸 Quick-Fill             | Quic |                          |                        |                |            | Totals (1 Line) 150.00 L  | SD        |            |             | - 1      |
| *0                | Date *f           | Expense Type                   |      | *Description             |                        | *Payment Type  |            | *Amount Currency          |           |            |             | - 1      |
| · · 1             | 12/09/2021 💼      | 1 Conference registration fees | ~    | * Registration           |                        | Empl Paid      | ~          | 150.00                    | + -       | -          |             | - 1      |
|                   |                   |                                |      | 242 characters remaining |                        |                |            | USD                       |           |            |             | . 1      |
|                   | Billing Type      | Empl Paid                      |      |                          |                        |                | <i>c c</i> |                           |           |            |             | - 1      |
|                   | *Location         | NV LAS VEGAS                   | Q    | •                        |                        | Auto           | o-tills t  | rom Default Loca          | tion      |            |             | - 1      |
|                   | Þ                 | Accounting Details             |      |                          |                        |                |            |                           |           |            |             |          |
| Expand All   C    | Collapse All      |                                |      |                          |                        |                |            | Totals (1 Line) 150.00 L  | SD        |            |             |          |

#### Quick-Fill

The Quick-Fill link, provides for creating multiple expense line at one time.

|                |                           | Quick-Fill                                                                                                    | ×    |
|----------------|---------------------------|----------------------------------------------------------------------------------------------------|------|
| want to add on | e instance of the expense | the authorizations you will be adding to the report. Then choose the expense types and whether you<br>type or have an entry of that expense type for each day within the date range. | A    |
| Date Rang      |                           |                                                                                                    |      |
| From           | 12/09/2021                | To 12/11/2021 ⅲ                                                                                                    | - 1  |
| Add Exper      | nse Types:                |                                                                                                    | - 1  |
| One Day        | / All Days                | Expense Type                                                                                                    | - 1  |
|                |                           | Non PSC Parking Fees                                                                                                    | ^    |
|                |                           | Non PSC Per Diem Breakfast                                                                                                    | - 1  |
|                | <b>v</b>                  | Non PSC Per Diem Dinner                                                                                                    | - 11 |
|                |                           | Non PSC Per Diem Local Bkfast                                                                                                    | - 11 |
|                |                           | Non PSC Per Diem Local Dinner                                                                                                    | - 11 |
|                |                           | Non PSC Per Diem Lunch (City)                                                                                                    | - 11 |
|                |                           | Non PSC Per Diem Unrcpt Overnt                                                                                                    | - 11 |
|                |                           | Non PSC Receipted Lodging                                                                                                    |      |
| OK             | Cancel                    | ]                                                                                                    | *    |
| <              |                           |                                                                                                    | •    |

- 1. Enter the date range.
- 2. Select the **One Day** checkbox for an Expense Type occurring once. Select the **All Days** check box for Expense Types occurring multiple times.
- 3. Click **OK** to add lines to the Travel Authorization

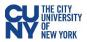

#### Accounting Details

Enter or update the Chartfield information.

| Ŧ    | Accounting Details ⑦ Chartfields                              |          |         |             |            |             |       |    |         |         |        |                        |        |           |         |
|------|---------------------------------------------------------------|----------|---------|-------------|------------|-------------|-------|----|---------|---------|--------|------------------------|--------|-----------|---------|
|      | Amount                                                        | *GL Unit | Account | Oper Unit   | F          | und         | Dept  |    | Program | MP      |        | Special<br>Initiatives | PC Bu  | us Unit P | Project |
|      | 150.00                                                        | LAG01 Q  | 523     | <b>Q</b> 99 | <b>Q</b> 1 | 10 <b>Q</b> |       | Q  | 99999   | ۹       | Q      | 9999                   | ۹      | ٩         |         |
|      |                                                               | 4        |         |             |            |             |       |    |         |         |        |                        |        |           | ÷       |
| _    |                                                               |          |         |             | _          | _           |       | _  |         |         | _      |                        |        |           |         |
|      |                                                               |          |         |             |            |             |       |    |         |         |        | L                      | ine De | tail      |         |
|      | occupting                                                     | ont      | or the  | aaaaunt     | na d       | dataila     | for t | ho |         |         | Date   | 11/10/2                | 2021   |           |         |
|      | Accounting<br>expense typ                                     |          |         | account     | ng c       | uetaiis     |       | ne |         | Evnense | Type   | 1 Agent                | Fee    |           |         |
| C    | хрензе тур                                                    | 6 361600 | eu      |             |            |             |       |    |         |         | nount  | -                      | 1.00   |           |         |
| • [  | <b>Details</b> – enter the line details expense type selected |          |         |             |            |             |       |    | -       |         |        | USD                    |        |           |         |
| • A  | Attachments – upload line level attachments                   |          |         |             |            |             |       |    |         |         | -      |                        |        |           |         |
|      | (+/-) – add/delete a row                                      |          |         |             |            |             |       |    |         | Payment | t Type |                        |        | ~         |         |
| • (· | <b>+/-</b> ) – add/o                                          | delete a | row     |             |            |             |       |    |         | Billing | ј Туре |                        |        |           |         |

- **Save for Later** displays the Save Confirmation message and creates Travel Authorization ID for other actions (i.e. Create Cash Advance)
- **Summary & Submit** displays the Certify Expenses message and begins the approval workflow upon submission

If there are any errors in the travel authorization, a red flag icon displays next to the expense(s) that contains errors. Confirm accounting detail information is correct, the location fields have valid options selected and required fields are completed.

| Employee Self Service                     | ESS Travel and Expenses                                                                                                    |                                                                          | <u>م</u> ک | <b>↓</b> : | Ø         |
|-------------------------------------------|----------------------------------------------------------------------------------------------------|--------------------------------------------------------------------------|------------|------------|-----------|
|                                           |                                                                                                    |                                                                          | New Window | Persona    | lize Page |
| Create Travel Authoriz                    | zation                                                                                                    | 🔛 Save for Later   🔯 Travel Authorization Details                        |            |            |           |
|                                           |                                                                                                    | ActionsChoose an Action 		 GO                                            | ]          |            |           |
| *Business Purpose<br>*Description         | Conference   Default Location  Default Location  Training Conference  Date From  12/09/2021  Date To  12/11/2021  Date To  12/11/2021 | Authorization ID 0000020316 Pending                                      |            |            |           |
| Totals ⑦                                  | Solution Notes                                                                                                    |                                                                          |            |            |           |
| Projected Expens                          | es (1 Line) 150.00 USD Denied Expenses 0.00 USD                                                                                                    |                                                                          |            |            |           |
|                                           | Total Authorized Amount 150.00 USD                                                                                                    |                                                                          |            |            |           |
| By checking this I<br>Submit Travel Autho |                                                                                                    | the checkbox and select the <b>Su</b><br>el Authorization button to subn |            |            |           |

Note: After you submit the travel authorization, you cannot modify it unless an approver returns it to you.

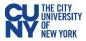

#### Create Cash Advance (Only for NTL)

# Navigation: Employee Self-Service > ESS Travel and Expenses > Cash Advances > Create/Modify

**Note:** A cash advance can also be created at the time of creating a Travel Authorization.

| Create Cash Advance 🗸 🗸                                                                   | GO |
|-------------------------------------------------------------------------------------------|----|
| Choose an Action<br>Copy Authorization Lines<br>Create Cash Advance<br>Default Accounting |    |
| Project Summary<br>User Defaults                                                          |    |

#### The Cash Advance search page displays.

|                      |                                            |                        |                    | Create Cash Advance       |               |       | Q ,   | $\Diamond$ | : (      | Ø   |
|----------------------|--------------------------------------------|------------------------|--------------------|---------------------------|---------------|-------|-------|------------|----------|-----|
|                      |                                            |                        |                    |                           |               | New W | indow | Perso      | nalize F | age |
| Create Cash Advance  |                                            |                        |                    | 🔚 Save for Later   🍐 Home |               |       |       |            |          |     |
| Street Teacher       |                                            |                        |                    |                           |               |       |       |            |          |     |
| *Business Purpose    | Conference 🗸                               | Reference              |                    | Q                         |               |       |       |            |          |     |
| *Advance Description | Training Conference                        |                        | User Defaults      | GL Business Unit          | AG01 <b>Q</b> |       |       |            |          |     |
| narance besonption   |                                            |                        | mport ATM Advances |                           |               |       |       |            |          |     |
| ash Advance 🕜        | View Printable Version                     | ନ୍ଦ Note               | es 🔶               | Add Notes                 |               |       |       |            |          |     |
| *Source D            | escription                                 | *Amount                | Currency           | + -                       |               |       |       |            |          |     |
| Check 🗸              | Fees                                       | 150.00                 | USD                |                           |               |       |       |            |          |     |
| Accounting Details   |                                            |                        |                    |                           |               |       |       |            |          |     |
| ▼ Totals<br>Advan    | nce Amount 0.00 USD                        |                        |                    |                           |               | _     |       |            |          |     |
|                      | tify the advances submitted are accurate a | and comply with expens | se policy. 🗲       | Certify Cash A            | dvance        |       |       |            |          |     |
| Submit Cash Advance  |                                            |                        |                    |                           |               |       |       |            |          |     |

Select **Submit Cash Advance** to begin the workflow approval process. Select **Save for Later** to save the Cash Advance without submitting for approval. The cash advance may be saved with or without invalid or missing information and can modified later. The **Save Confirmation** page displays to indicate that it successfully saved the Cash Advance and indicates if missing or invalid information exists.

#### **ACH Navigation**

#### Navigation: Navigator > NavBar > ESS Travel and Expenses > Add/Update Bank Account

| ESS Travel and Expenses                                                                                                    |  | Q     | ۵         | :       | $\otimes$ |
|----------------------------------------------------------------------------------------------------|--|-------|-----------|---------|-----------|
| Add/Update Bank Account                                                                                                    |  | New W | indow   F | ersonal | lize Page |
| The Party of States                                                                                                    |  |       |           |         |           |
| Enroll in ACH                                                                                                    |  |       |           |         |           |
| To enroll in Direct Deposit you will need to attach a voided check or an Official Letter from the bank.<br>Before proceeding, ensure that you have your documents ready. |  |       |           |         |           |
|                                                                                                    |  |       |           |         |           |

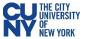

#### **Approve Travel Authorization**

#### Navigation: Nav Bar > Navigator > Travel and Expenses > Approve Transactions > Approve Transactions

Opening the travel authorization provides access to expense type and the details related to the expense. Clicking on the expense type displays the detail screen for that expense. By selecting the expense type, the approver can review the details of each individual expense and change the information, if necessary. The **Accounting Detail** link displays the specific account expense associated with the selected line.

| PeopleSoft D    | eveloper / Supp | ort   |                     | Approve Transactions 🖓  |                             |                    |                        |        |                   |        |      |  |       |        |
|-----------------|-----------------|-------|---------------------|-------------------------|-----------------------------|--------------------|------------------------|--------|-------------------|--------|------|--|-------|--------|
| Overview        | Expense Re      | ports | Time Reports        | Time Adjustments        | Travel <u>A</u> uthorizatio | ns <u>C</u> ash Ac | dvances <u>E</u> rrors |        |                   |        |      |  | New \ | Vindow |
| Search Pen      | ding Transa     | tions | 0                   |                         |                             |                    |                        |        |                   |        |      |  |       |        |
|                 | -               |       |                     |                         |                             |                    |                        |        |                   |        |      |  |       |        |
| Change Sor      | t Order (7)     |       |                     |                         |                             |                    |                        |        |                   |        |      |  |       |        |
|                 |                 |       |                     |                         |                             |                    | Refresh List           |        |                   |        |      |  |       |        |
| Transactions to | Approve ?       |       |                     |                         |                             |                    |                        |        |                   |        |      |  |       |        |
| E;              |                 |       |                     |                         |                             |                    |                        |        | I∢ ∢ 1-1 of 1 → ► | View A | AII. |  |       |        |
| Total Amou      | int Curr        | в     | udget Status        | Name                    | E                           | mployee ID         | Date Submitted         | Status | Role              |        |      |  |       |        |
| 0.0             | 000             |       |                     |                         |                             |                    |                        |        |                   |        |      |  |       |        |
|                 |                 |       |                     |                         |                             |                    | Refresh List           |        |                   |        |      |  |       |        |
|                 |                 |       |                     |                         |                             |                    |                        |        |                   |        |      |  |       |        |
| Overview   Expe | ense Reports    | Time  | Reports   Time Adju | stments   Travel Author | rizations   Cash Adv        | ances   Errors     |                        |        |                   |        |      |  |       |        |

The expense report opens in **Expense Summary View** and most of the information can be reviewed on this page. Use the **Expense Detail View** to review accounting lines. Complete the approval by following the current CUNYfirst process.

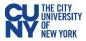

| A                               |                             |                                |                            |                             |              |                          |                |               |            |
|---------------------------------|-----------------------------|--------------------------------|----------------------------|-----------------------------|--------------|--------------------------|----------------|---------------|------------|
| Approve Travel Auth             | horization S                |                                |                            |                             |              |                          |                |               |            |
| Xoan                            |                             |                                | User De                    | faults                      |              |                          |                |               |            |
|                                 |                             |                                | User De                    | lauro                       |              |                          |                |               |            |
| General Info                    | rmation                     |                                |                            |                             |              |                          |                |               |            |
|                                 | Descript                    |                                |                            |                             |              | ID 0000004064            |                |               |            |
| B                               |                             | se User Confe                  |                            |                             | Referen      | ice 8675309              |                |               |            |
|                                 |                             | tus Submitted<br>om 04/01/2019 |                            | 04/05/2019                  | Updated      | on 03/26/2019            | By 1010071     | 45            |            |
|                                 | Date Ph                     | 04/01/2013                     | / 10                       | 04/03/2013                  |              | 9:10:36AM<br>Attachments | Notes          |               |            |
|                                 |                             |                                |                            |                             |              |                          |                |               |            |
| Accounting De                   | faults                      |                                |                            | N                           | lore Options | Choose an Actic          | in N           | GO            |            |
|                                 |                             |                                |                            |                             | . (          |                          |                |               |            |
| You can deny                    | individual expe             | enses and still ap             | prove or send bad          | the overall report.         |              |                          |                |               |            |
| Details                         |                             |                                |                            |                             |              |                          |                |               |            |
| ≡; Q                            |                             |                                |                            |                             |              |                          |                |               | 1-1 of 1 🗸 |
| Expense                         | Date                        | PC<br>Business                 | Desile et                  | Activity                    | Amount       | 0                        |                |               |            |
| Туре                            | Date                        | Unit                           | Project                    | Activity                    | Amount       | Currency                 | Approve        |               |            |
| Meal outside                    |                             |                                |                            |                             |              |                          | _              |               |            |
| of WA Lunch                     | 04/01/2019                  |                                |                            |                             | 18.00        | USD                      |                |               |            |
|                                 |                             |                                |                            |                             |              |                          |                |               |            |
| Totals                          |                             |                                |                            |                             |              |                          |                |               |            |
|                                 |                             |                                | Total                      | 18.00 US                    | SD.          |                          |                |               |            |
|                                 |                             | Les                            | s Non-Approved             | 0.00 US                     |              |                          |                |               |            |
|                                 |                             |                                | Total Authorized           | 18.00 US                    |              |                          |                |               |            |
|                                 |                             |                                | Iotal Authorized           | 18.00 08                    | 50           |                          |                |               |            |
|                                 |                             |                                |                            |                             |              |                          |                |               |            |
| <ul> <li>Pending Ac</li> </ul>  | ctions                      |                                |                            |                             |              |                          |                |               | b bl       |
| ≡, Q                            |                             |                                |                            |                             |              |                          | 14 4           | 1-2 of 2 \vee |            |
| Role                            |                             |                                | Name                       |                             | Actio        | n                        | Date/Time      |               |            |
| HR Supervisor                   |                             |                                | Paul                       |                             |              |                          |                |               |            |
| The oupervisor                  |                             |                                | 1 301                      |                             |              |                          |                |               |            |
| Prepay Auditor                  | r                           |                                | (Pooled)                   |                             |              |                          |                |               |            |
| <ul> <li>Action Hist</li> </ul> |                             |                                |                            |                             |              |                          |                |               |            |
|                                 | ory                         |                                |                            |                             |              |                          | 14 4           | 1-1 of 1 🗸    |            |
|                                 |                             |                                |                            |                             |              |                          |                |               |            |
| Role                            |                             |                                | Name                       |                             | Actic        | n                        | Date/Time      |               |            |
| Employee                        |                             |                                | Xoan                       |                             | Subr         | nitted                   | 03/26/2019 9:1 | 0:38AM        |            |
|                                 |                             |                                |                            |                             |              |                          |                |               |            |
| <ul> <li>Comment</li> </ul>     | ts                          |                                |                            |                             |              |                          |                |               |            |
|                                 |                             |                                |                            |                             |              |                          |                | e 🕊           |            |
|                                 |                             |                                |                            |                             |              |                          |                |               |            |
|                                 |                             |                                |                            |                             |              |                          |                |               |            |
|                                 |                             |                                |                            |                             |              |                          |                |               |            |
| Budget Checking                 | g is required before th     | he Travel Authorization        | can be Approved. Please of | click on the Budget Options | s hyperlink. |                          |                |               |            |
| _                               |                             | Not Budget Ch                  | ecked 🧹                    | _                           |              | Budget                   | Check          |               |            |
| Budget Opt                      | tions                       |                                |                            |                             | L            | -                        |                |               |            |
| Appr                            | Approve Send Back Hold Deny |                                |                            |                             |              |                          |                |               |            |
| . appi                          |                             | Jenu                           |                            |                             |              | 2000                     |                |               |            |

The approver reviews the travel authorization and selects the appropriate action:

- **Approve** Forwards the authorization on in the workflow and prompts for the budget check
- **Deny** Immediately ends the authorization workflow, however, the authorization is still able to be viewed or printed

#### Note: at least one line must be selected to take action.

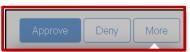

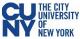

| Budg                                          | jet Check | ×                 |                                |                                                                                                    |      |
|-----------------------------------------------|-----------|-------------------|--------------------------------|----------------------------------------------------------------------------------------------------|------|
| <b>Commitment Control Details</b>             |           |                   |                                |                                                                                                    |      |
| Source Transaction Type Travel Authori        | zation    |                   | Budget                         | Check                                                                                                    | ×    |
| Budget Checking Header<br>Status              | hecked    |                   |                                |                                                                                                    | Help |
|                                               | C         | Commitm           | ent Control Details            |                                                                                                    |      |
| Commitment Control<br>Amount Type Encumbrance | •         | Г                 | Source Transaction Type        | Travel Authorization                                                                                                    |      |
| , and and type                                |           |                   | Budget Checking Header Status  | Valid                                                                                                    |      |
| Run Budget Check                              |           |                   | Commitment Control Amount Type | Encumbrance                                                                                                    |      |
| Kull Budget Check                             |           |                   | Commitment Control Tran ID     | 0000254669                                                                                                    |      |
|                                               |           |                   | Commitment Control Tran Date   | and the second second se |      |
|                                               |           | L                 |                                | Override Transaction                                                                                                    |      |
|                                               |           | Budget            | Check                          |                                                                                                    |      |
|                                               |           | Go to Trans<br>OK | Cancel                         | Go To Activity Log                                                                                                    |      |

After reviewing the information and you are ready to approve the transaction, click the **Budget Options** button to access the **Commitment Control Details** window. Click the **Budget Check** button to run the budget.

Upon successfully running the budget (i.e., Valid status), click the **OK** button to continue to return to the Travel Authorization window and click the **Approve** button to continue the submission process.

#### **View Travel Authorization**

## Navigation NavBar> Navigator > Employee Self-Service > Travel and Expenses Center > Travel Authorizations > View

Click the **Search** button to locate the travel authorization. The results include authorizations that you created as well as authorizations delegated to you.

| Employee Self Service        | ESS Travel and Expenses                                                                                               | ណ៍ | Q | $\bigtriangleup$ | :    | $\oslash$ |
|------------------------------|----------------------------------------------------------------------------------------------------|----|---|------------------|------|-----------|
| 📕 Expense Reports 🛛 🗸 🗸      |                                                                                                    |    | 1 | vew Wir          | ndow | Help      |
| <b>Travel Authorizations</b> | Travel Authorization<br>Enter any information you have and click Search. Leave fields blank for a list of all values. |    |   |                  |      |           |
| Create/Modify                | Find an Existing Value                                                                                                |    |   |                  |      |           |
| Print                        | ▼ Search Criteria                                                                                                    |    |   |                  |      |           |
| View                         | Search by: Authorization ID V begins with                                                                             |    |   |                  |      |           |
| Print Authorization          |                                                                                                    |    |   |                  |      |           |
| Delete                       | Search Advanced Search                                                                                                |    |   |                  |      |           |
| Cancel                       |                                                                                                    |    |   |                  |      |           |
| 🥊 Cash Advances 🗸 🗸          |                                                                                                    |    |   |                  |      |           |

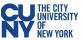

| mployee Self Service            |                                              | ESS Travel and Expenses              | <u>ሰ ር ር ር ር ር ር ር ር ር ር ር ር ር ር ር ር ር ር ር</u> |
|---------------------------------|----------------------------------------------|--------------------------------------|------------------------------------------------|
| avel Authorization              |                                              |                                      | New Window   Help   Personaliza                |
| Taxa Taxaal                     |                                              |                                      | ActionsChoose an Action  GO                    |
| Business Purpose Conference     | e D                                          | efault Location NV LAS VEGAS         | Authorization ID                               |
| Description 2020 NAS            | FAA Conference                               | Date From Date To Reference          | Created<br>Last Updated                        |
| iotals 🕜 🥔                      | View Printable Version 2                     | P Notes                              | Notes                                          |
| Projected Expenses (11 Lines)   | 1,932.10 USD E                               | enied Expenses 0.00 USD              |                                                |
|                                 |                                              | Total Authorized Amount 1,932.10 USD |                                                |
| By checking this box, I certify | these costs are reasonable estimates and cor | nply with expense policy.            |                                                |
| Submit Travel Authorization     |                                              | Submitted On                         |                                                |
| Approval History                |                                              |                                      |                                                |
| Submitt                         | Approve                                      | rs Bupervisor                        |                                                |
| Action Role                     |                                              | Name                                 | Date/Time                                      |
| Submitted                       |                                              | Tapes Transfer                       | 01/14/2020 5:05:37PM                           |
| Submitted                       |                                              |                                      |                                                |

#### **Travel Authorization Details**

| ×pand / | All   Collapse All                             |                              |             |           |              |                 |         |    |       |                        | Totals (11  | Lines)  | 1,932.10 USD |
|---------|------------------------------------------------|------------------------------|-------------|-----------|--------------|-----------------|---------|----|-------|------------------------|-------------|---------|--------------|
|         | *Date                                          | *Expense Type                |             |           | *Descripti   | on              |         |    | *Payr | ment Type              |             | *Amount | Currency     |
| •       | 06/28/2020                                     | 1 Conference regist          | ration fees |           | * conference | ce registration |         | /  | TCa   | ard                    |             | 629     | .00 USD      |
|         |                                                | npe TCard<br>on NV LAS VEGAS |             |           |              |                 |         |    |       |                        |             |         |              |
|         | <ul> <li>Accounting</li> <li>Chartf</li> </ul> |                              | —[          | Review A  | Accou        | nting D         | etails  |    |       |                        |             |         |              |
|         | Amount                                         | GL Unit                      | Account     | Oper Unit | Fund         | Dept            | Program | М  | P     | Special<br>Initiatives | PC Bus Unit | Project | Activity     |
|         |                                                | 629.00                       |             | 3008      | 11           | 100             |         | 30 | 00    | 9999                   |             |         |              |

- 1. Travel Authorization Details select to see the expense details
- 2. **Print** select this button to print a PDF copy of the authorization
- 3. Approval History provides the current status of where the authorization is in the approval workflow

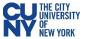

#### **Modify Travel Authorization**

#### Navigation: Employee Self-Service Center>ESS Travel and Expenses >Travel Authorizations> Create/Modify

A travel authorization may be modified:

- Before the authorization has been submitted for approval. If the authorization has been saved (but not submitted).
- After the authorizations has been submitted, and then subsequently sent back by an approver. If the authorization is sent back, the approver is required to add a comment to provide further instructions on how to change the authorization.

| Employee Self Service |                                          | ESS Travel and Expenses | Q | 1 | :     | $\oslash$ |
|-----------------------|------------------------------------------|-------------------------|---|---|-------|-----------|
| 📑 Expense Reports 🗸 🗸 | Travel Authorization                     |                         |   | 1 | New W | findow    |
| Travel Authorizations |                                          |                         |   |   |       |           |
| Create/Modify         | Eind an Existing Value Add a New Value   |                         |   |   |       |           |
| Print                 | Empl ID Q                                |                         |   |   |       |           |
| View                  |                                          |                         |   |   |       |           |
| Print Authorization   | Add                                      |                         |   |   |       |           |
| Delete                | 1                                        |                         |   |   |       |           |
| Cancel                | Find an Existing Value   Add a New Value |                         |   |   |       |           |
| 🥛 Cash Advances 🗸 🗸   |                                          |                         |   |   |       |           |

## Select the **Find an Existing Authorization** tab and click the **Search** button to display modifiable authorizations.

| K Employee Sel | If Service        |                      |                | ESS T                    | ravel and Expenses    |               |                            |               |             | Q        | 🤨 i | $\oslash$ |
|----------------|-------------------|----------------------|----------------|--------------------------|-----------------------|---------------|----------------------------|---------------|-------------|----------|-----|-----------|
|                | avel Authorizatio | n                    |                | С                        | comment Link          | (             |                            | Save for      | Later   🛃 S | Help   P |     | Page 4    |
| Sent Back For  |                   |                      | Review funding |                          |                       |               | Actions<br>GL Business Uni |               |             | ~        | GO  |           |
|                | *Business Purpose | Conference           | ~              | Default Location         | NE ADAMS              | ۹             | Authorization ID           | 00000 Pending |             |          |     | - 1       |
|                | *Description      |                      |                | *Date From               | 11/01/2021 💼 *Date To | 11/02/2021    | Reference                  |               |             | Q        |     |           |
| II Expand All  |                   | \dd:   🐬 Quick-Fill  |                |                          |                       | 8.            | Attachments<br>Totals (2 L | ines) 350.00  | ) USD       |          |     |           |
|                | *Date *           | Expense Type         |                | *Description             |                       | *Payment Type |                            | *Amount Cur   | rency       |          |     |           |
| · ·            | 11/01/2021        | 1 Hospitality Costs  | ~ *            |                          | ,                     | Empl Paid     | ~                          | 300.00        |             | + -      |     |           |
|                |                   |                      |                | 250 characters remaining |                       |               |                            | US            | Ð           |          |     | - 1       |
|                | Billing Type      | e Empl Paid          |                |                          |                       |               |                            |               |             |          |     |           |
|                | *Location         | NE ADAMS             | Q              |                          |                       |               |                            |               |             |          |     |           |
|                | Þ                 | Accounting Details 🕜 |                | Αссοι                    | unt Details Li        | nk            |                            |               |             |          |     |           |

A travel authorization that has been sent back by an approver, displays a red **Sent Back For Revision** message at the top of the authorization along with the approver's comments (click on the red hyperlink to review the comment).

If the travel authorization has never been submitted, the red text will not display and you can update the authorization (add or delete lines, change amounts, dates, locations, etc.) for submission.

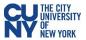

### **Expense Report**

#### **Create Expense Report**

#### Navigation: Employee Self-Service > ESS Travel and Expenses > Expense Reports > Create/Modify

When you create an expense report, you can start with a blank expense report or populate one with data from another source. To populate the expense report with an approved travel authorization, enter the date range and select **Search** to find the approved travel authorization. Select a travel authorization from the results and click the **Return** button to continue to the **Expense Report** page.

| Employee Self Service            |   |                                          | E                      | SS Travel and Expe | nses      |            |                   |         | ራ      | Q   | 1       | : 0        |
|----------------------------------|---|------------------------------------------|------------------------|--------------------|-----------|------------|-------------------|---------|--------|-----|---------|------------|
| 📕 Expense Reports                | ^ | Expense Report                           |                        |                    |           |            |                   |         |        |     |         | New Window |
| Create/Modify                    |   | Expense Report                           |                        |                    |           |            |                   |         |        |     |         |            |
| Print                            |   | Eind an Existing Value Add a N           | lew Value              |                    |           |            |                   |         |        |     |         |            |
| View                             |   |                                          |                        |                    |           |            |                   |         |        |     |         |            |
| Print Report                     |   | Empl ID Q                                |                        |                    |           |            |                   |         |        |     |         |            |
| Delete                           |   | Add                                      |                        |                    |           |            |                   |         |        |     |         | -          |
| Travel Authorizations            | ~ | Add                                      | Copy from Appro        | ved Travel Auth    | orization |            |                   |         |        |     |         |            |
| 🧧 Cash Advances                  | ~ | Find an Existing Value   Add a New Value | From Date              | 07/31/2021         | То        | 11/30/2021 | Ħ                 | Search  |        |     |         |            |
|                                  |   |                                          | Travel Auth Descriptio | on Authori         | ation ID  | GL Busine  | ss Unit Date From | Date To | Amount | Cı  | urrency | y          |
|                                  |   |                                          |                        |                    |           |            |                   |         | 0.0    | 000 |         |            |
| Click <b>Retur</b><br>new Expens |   |                                          | Return                 |                    |           |            |                   |         |        |     |         |            |

| Employee Self Service                                                                                                    | ESS Travel and Expenses                                                                                                    | ଜ ସ 🕼 ፤ Ø                                                                                                    |
|----------------------------------------------------------------------------------------------------|----------------------------------------------------------------------------------------------------|----------------------------------------------------------------------------------------------------|
| Create Expense Report          Image: Strategy of the strategy of the st | Default Location NY ALBANY Add attachments and description on header level                                                                                                    | New Window   Help   Personalize Page -<br>Choose an Action<br>Adjustment Cash Advance<br>Apply/View Cash Advance(s)<br>Associate Travel Authorization<br>Copy Expense Lines<br>Default Accounting For Report<br>Expense Report Project Summary<br>Export to Excel<br>User Defaults |
| Chartfields II>                                                                                                    | *Description       *Payment Type       *Amount       *Currency         *Membership       Empl Paid       500.00       USD Q + -         244 characters remaining       # Default Rate       *Exchange Rate       1.0000000       * •         244 characters remaining       # Default Rate       *Exchange Rate       1.0000000       * •       •         Ccounting Details       Currency       Exchange       600.00       USD       USD |                                                                                                    |
| Amount "GL Unit Amount"                                                                                                    | Code Rate Account OperUnit Fund Dept Program MP 0.00 USD 1.0000000 Q 9999 Q Q Q Q 99999 Q 99999 Q 99999 Q 99999 Q 99999 Q 99999 Q 99999 Q 99999 Q 99999 Q 999999                                                                                                    |                                                                                                    |

Note: The Quick-fill link may be used to add multiple expenses.

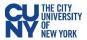

- Accounting enter the accounting details for the expense type selected
- Details enter the line details expense type selected
- Attachments upload line level attachments
- (+/-) add/delete a row
- Save for Later- displays the Save Confirmation message and creates Expense Report ID for other actions
- Summary & Submit displays the Submit Confirmation message and begins the approval workflow

If there are any errors in the expense report, a red flag icon displays next to the expense(s) that contains errors. Confirm accounting detail information is correct, the location fields have valid options selected and required fields are completed.

#### My Wallet (Link)

My Wallet stores credit card and user-entered expense transactions that you can apply to expense reports, thus saving data entry time. Use the **My Wallet** page to select unassigned credit card transactions to add to expense reports. Use the **VISA Transaction** link and change the Expense Type to the correct expenditure (e.g., PSC Parking Fees, PSC Per Diem Dinner, etc). **Note: Modifications to the wallet entry must be completed before adding the wallet entry to the Expense Report.** 

Select the wallet transaction(s) and click the **Done** button to add the wallet entry to the Expense Report.

| Perso | sonalize | e Page |
|-------|----------|--------|
|       |          |        |
|       |          |        |
|       |          |        |
|       |          |        |
|       |          |        |
|       |          |        |
|       |          |        |
|       |          |        |
|       |          |        |
|       |          |        |
|       |          |        |
|       |          |        |
|       |          |        |
|       |          |        |

My Wallet selected transactions are added as expense lines to the expense report. Complete the expense lines as needed. If you copied from a Travel Authorization, delete the duplicate line(s) and Save for Later or Submit the report.

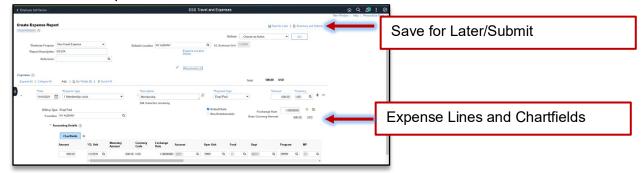

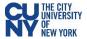

#### **Approve Expense Report**

#### Navigation: Nav Bar > Navigator > Travel and Expenses > Approve Transactions > Approve Transactions

OR

## Navigation: Nav Bar > Navigator > Manager Self-Service > Travel & Expense Center > Approvals > Approve Transactions

After using the above navigation, select the **Expense Report** tab and click the **Transaction ID** link to select a pending expense report.

| Service  |                                         |                                                                                        |                                                                                 |                                                                                                    | Approve Transact                                                                                                | ions                                                                                                    |                                                                                                    |                                                                                                    | ن                                                                                               | <u> ふ</u>                                                                                                    |                                                                                                    | :                                                                                   |
|----------|-----------------------------------------|----------------------------------------------------------------------------------------|---------------------------------------------------------------------------------|----------------------------------------------------------------------------------------------------|----------------------------------------------------------------------------------------------------|----------------------------------------------------------------------------------------------------|----------------------------------------------------------------------------------------------------|----------------------------------------------------------------------------------------------------|-------------------------------------------------------------------------------------------------|----------------------------------------------------------------------------------------------------|----------------------------------------------------------------------------------------------------|-------------------------------------------------------------------------------------|
| Expens   | e Reports Tra                           | vel <u>A</u> uthorizations                                                             | Cash Advances                                                                   | ors                                                                                                    |                                                                                                    |                                                                                                    |                                                                                                    |                                                                                                    |                                                                                                 |                                                                                                    |                                                                                                    | Nevv V                                                                              |
| ing Tran | sactions ⑦                              |                                                                                        |                                                                                 |                                                                                                    |                                                                                                    |                                                                                                    |                                                                                                    |                                                                                                    |                                                                                                 |                                                                                                    |                                                                                                    |                                                                                     |
| Order (  | D                                       |                                                                                        |                                                                                 |                                                                                                    |                                                                                                    |                                                                                                    |                                                                                                    |                                                                                                    |                                                                                                 |                                                                                                    |                                                                                                    |                                                                                     |
|          |                                         |                                                                                        |                                                                                 |                                                                                                    | Refresh List                                                                                                    |                                                                                                    |                                                                                                    |                                                                                                    |                                                                                                 |                                                                                                    |                                                                                                    |                                                                                     |
| Approve  | 0                                       |                                                                                        |                                                                                 |                                                                                                    |                                                                                                    |                                                                                                    |                                                                                                    |                                                                                                    |                                                                                                 | 6 m 0 H                                                                                                    |                                                                                                    |                                                                                     |
| Curr     | Budget Status                           | Name                                                                                   | Employee ID                                                                     | Description                                                                                                    | GL Business Unit                                                                                                | Transaction ID                                                                                                    | Date<br>Submitted                                                                                                    | Status                                                                                                    | Role                                                                                            | IEW All                                                                                                    |                                                                                                    |                                                                                     |
| ISD      | Budget Check                            | Proc. 1997                                                                             |                                                                                 | UFS Conference                                                                                                    | HTR01                                                                                                    | 00000                                                                                                    | 11/22/2021                                                                                                    | Submitted for<br>Approval                                                                                                    | Supervisor                                                                                      |                                                                                                    |                                                                                                    |                                                                                     |
|          |                                         |                                                                                        |                                                                                 |                                                                                                    |                                                                                                    |                                                                                                    |                                                                                                    | Approvals in                                                                                                    |                                                                                                 |                                                                                                    |                                                                                                    |                                                                                     |
|          | Expens<br>ng Tran<br>Order (<br>Approve | Expense Reports Tra<br>ng Transactions ⑦<br>Order ⑦<br>xpprove ⑦<br>turr Budget Status | Expense Reports Travel Authorizations () ng Transactions () Order () ppprove () | Expense Reports     Travel Authorizations     Cash Advances     Error       ng Transactions ⑦       Order ⑨       supprove ⑦       Surr     Budget Status     Name     Employee ID | Expense Reports     Travel Authorizations     Cash Advances     Errors       Ing Transactions (*)     Order (*) | Expense Reports     Travel Authorizations     Cash Advances     Errors       ng Transactions ⑦       Order ⑦       Refresh List       upprove ⑦       turr     Budget Status     Name       Employee ID     Description     GL Business Unit | Expense Reports     Travel Authorizations     Cash Advances     Errors       Ing Transactions ⑦     Order ⑦     Refresh List       Authorizations     Refresh List     Refresh List | Expense Reports     Travel Authorizations     Qash Advances     Errors       Ing Transactions ⑦     Order ⑦     Refresh List | Expense Reports     Travel Authorizations     Cash Advances     Errors       Ing Transactions ⑦ | Expense Reports       Travel Authorizations       Cash Advances       Errors         Ing Transactions (************************************ | Expense Reports       Travel Authorizations       Errors         Ing Transactions (************************************ | Exponse Reports       Travel Authorizations       Errors         Ing Transactions @ |

The expense report opens in **Expense Summary View** and most of the information can be reviewed on this page.

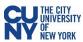

| Overview                               |                                           |                                            |                                 |                |                     |                              | Approve Trans                         | actions      |                | ି C           |                    |           |
|----------------------------------------|-------------------------------------------|--------------------------------------------|---------------------------------|----------------|---------------------|------------------------------|---------------------------------------|--------------|----------------|---------------|--------------------|-----------|
| Approve Expe                           | ense Report                               |                                            |                                 |                |                     |                              |                                       |              |                | Nove vehicuve | Personalize Page - |           |
|                                        |                                           |                                            | User Defa                       | iults          |                     |                              |                                       | Expense      | e Report Detai |               |                    |           |
| - General Info                         | rmation                                   |                                            |                                 |                |                     |                              |                                       |              |                |               |                    |           |
|                                        | Report Descr                              | iption UFS S                               | ienate                          |                | Repo                | nt ID 0000                   | GL Business<br>Unit                   | HTR01        |                |               |                    |           |
|                                        | Business Pu                               |                                            | rence                           |                | Refer               |                              | Employee E                            | Base         | Evne           | nse Deta      | il 🛛               |           |
|                                        | Report S                                  | itatus                                     |                                 |                |                     | Date 11/22/2<br>d On 11/22/2 |                                       |              | Lines          |               |                    |           |
|                                        | Accounting                                | Date 11/22/                                | 2021                            |                | Update              | d on                         | Ву                                    | -            | LINES          | ,             |                    |           |
|                                        | Accounting Tem                            |                                            |                                 |                |                     |                              | Note                                  | IS           |                |               |                    |           |
| Accounting Defai                       | ults                                      |                                            |                                 |                | More Options        | Choose an                    | Action 👻                              | GO           |                |               | I                  |           |
| You can deny indiv<br>Expense Line Ite |                                           | and still approve                          | e or send back the o            | verall report. |                     |                              |                                       |              |                |               | - 1                |           |
| B) Q                                   |                                           |                                            |                                 |                |                     |                              |                                       |              | 1-4 of 4 👻     |               | - 1                |           |
| Expense Type                           | Date                                      | PC<br>Business<br>Unit                     | Project                         | Activity       | Reimburse<br>Amt    | Currency                     | Approve                               | Description  |                |               | I                  |           |
| PSC Taxi/Car<br>Service                | 02/08/2020                                |                                            |                                 |                | 124.89              | USD                          |                                       |              | -              | _             |                    |           |
| PSC Per Diem<br>Breakfast              | 02/08/2020                                |                                            |                                 |                | 5.00                | USD                          |                                       |              | -              |               | Exper              | nse Lines |
| PSC Per Diem<br>Breakfast              | 02/09/2020                                |                                            |                                 |                | 1.00                | USD                          |                                       |              | -              |               |                    |           |
| PSC Per Diem<br>Breakfast              | 02/10/2020                                |                                            |                                 |                | 1.00                | USD                          | 8                                     |              | -              |               | - 1                |           |
| Expense Repor                          | rt Totals                                 |                                            |                                 |                |                     |                              |                                       |              |                |               |                    |           |
| Em                                     | npløyee Expension-Reimbursable<br>Prepaie | e Expenses<br>i Expenses                   | 131.89 US<br>0.00 US<br>7.00 US | D              | Due Empl<br>Due Sup |                              | 0.00 USD<br>124.89 USD<br>1 of Totals |              |                |               |                    |           |
|                                        |                                           | yee Credits<br>lier Credits<br>ces Applied | 0.00 US<br>0.00 US<br>0.00 US   | D              |                     |                              |                                       |              |                |               |                    |           |
| <ul> <li>Pending Actio</li> </ul>      | ons                                       |                                            |                                 |                |                     |                              |                                       |              |                |               |                    |           |
| R Q                                    |                                           |                                            |                                 |                |                     |                              | 14 4                                  | 1-3 of 3 👻 🕨 | Þ              |               |                    |           |
| Role                                   |                                           |                                            | Name                            |                | Action              |                              | Date/Time                             |              |                |               |                    |           |
| Supervisor                             |                                           |                                            | 100.000                         |                |                     |                              |                                       |              | -              | A             | pproval            | Workflow  |
| Department Appro                       | wer 2                                     |                                            | 10.000                          |                |                     |                              |                                       |              |                |               | _                  |           |
| Prepay Auditor                         |                                           |                                            | (Pooled)                        |                |                     |                              |                                       |              |                |               |                    |           |
| <ul> <li>Action History</li> </ul>     | Y                                         |                                            |                                 |                |                     |                              |                                       |              |                |               |                    |           |
| EFF Q                                  |                                           |                                            |                                 |                |                     |                              | H 4                                   | 1-1 of 1 😁 🕨 | H              |               |                    |           |
| Role                                   |                                           |                                            | Name                            |                | Action              |                              | Date/Time                             |              |                |               |                    |           |
| Employee                               |                                           |                                            | Press, 2001                     |                | Submitter           | 1                            | 11/22/2021 2:08:08P                   | м            |                |               |                    |           |
| <ul> <li>Comments</li> </ul>           |                                           |                                            |                                 |                |                     |                              |                                       |              |                |               |                    |           |
|                                        |                                           |                                            |                                 |                |                     |                              |                                       | h            |                |               |                    |           |

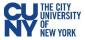

#### Expense Detail

Use the **Expense Detail View** to review accounting lines. Complete the approval by following the current CUNYfirst process.

| verview                                                      |                                                                                                    |                                                                                 |                                             |                               | - MAI                               | prove Expense H                             | eport - Expens                                                                                                    | se Detalls                                           |                    |                                                        |                                       |                    | Q A<br>ndow   Persona |      |
|--------------------------------------------------------------|----------------------------------------------------------------------------------------------------|---------------------------------------------------------------------------------|---------------------------------------------|-------------------------------|-------------------------------------|---------------------------------------------|----------------------------------------------------------------------------------------------------|------------------------------------------------------|--------------------|--------------------------------------------------------|---------------------------------------|--------------------|-----------------------|------|
| ove Expense Report - E                                       | êxpense Details                                                                                                    |                                                                                 |                                             |                               |                                     |                                             |                                                                                                    |                                                      | B-E                | (pense Repo                                            | ort Summary                           |                    |                       |      |
| Business Purpose Cont<br>Report Description UFS<br>Reference |                                                                                                    |                                                                                 | Report 0(                                   | 000 Approvals<br>Expe<br>Deta | in Process<br>ense Location<br>ails | Actio                                       |                                                                                                    | n Action                                             | ~                  |                                                        | Retur<br>Repo                         |                    | Expensew              | se   |
| ises (?)<br>and All   Collapse All                           |                                                                                                    |                                                                                 |                                             |                               |                                     |                                             | Total                                                                                                    | 131.8                                                | 9 USD              |                                                        |                                       |                    |                       |      |
|                                                              | <mark>mense Type</mark><br>SC Taxi/Car Service                                                                                                    | ~                                                                               | *Description<br>* Taxi<br>250 characters re | maining                       | + 1                                 | *Payment Type<br>TCard                      | ~                                                                                                    | *Amour                                               | t *Cu<br>124.89 US | o Tency                                                | + -                                   |                    |                       |      |
| 02/08/2020 🗰 PS                                              | SC Per Diem Breakfast                                                                                                    | ~                                                                               | Breakfast<br>245 characters re              | maining                       | +                                   | Non-reimbursable                            | ~                                                                                                    |                                                      | 5.00 US            | o a +                                                  | + -                                   |                    |                       |      |
| Billing Type Non-<br>*Location NY N                          |                                                                                                    | ٩                                                                               | 245 characters re                           |                               | No.                                 | efault Rate<br>on-Reimbursable<br>o Receipt | 'Excha<br>Base Currenc                                                                                                    | inge Rate<br>sy Amount                               | 1.00000000         |                                                        |                                       |                    |                       |      |
| c                                                            | Chartfields   >                                                                                                    |                                                                                 |                                             |                               |                                     |                                             |                                                                                                    |                                                      | Acco               | unur                                                   | ig De                                 | etaiis             | 5                     | - 11 |
| amo                                                          |                                                                                                    | mt C                                                                            | Currency Excha<br>Code Rate                 | nge Account                   | Oper U                              |                                             | Dept                                                                                                    | ٩                                                    | Program            | MP                                                     | •                                     |                    |                       |      |
| Amou                                                         | unt GL Unit Moneta<br>5.00 HTR01                                                                                                    | nt C                                                                            | Code Rate                                   | Account                       |                                     |                                             |                                                                                                    | ٩                                                    |                    |                                                        | ,                                     |                    |                       |      |
| Droval<br>Commitment Contr<br>Bud<br>Comm                    | unt GLUNIK Monet<br>Sou HTROI<br>Commitme<br>rol Details<br>Source Transaction<br>dget Checking Header S<br>nitment Control Amount<br>Commitment Control Tran | nt c<br>500 U<br>neent Co<br>Status N<br>Status N<br>Type E<br>an ID<br>Date 11 | Code Rate                                   | ecked                         |                                     | ٩                                           | a material and the second second seco | Details<br>Source<br>et Checki<br>ment Cor<br>mmitme | Commi<br>Transacti | tment<br>on Type<br>er Status<br>unt Type<br>I Tran ID | Expensive<br>Valid<br>Encum<br>000661 | se Sheet<br>brance | ansaction             |      |

After reviewing the information and you are ready to approve the transaction, click the **Budget Options** button to access the **Commitment Control Details** window. Click the **Budget Check** button to run the budget.

Upon successfully running the budget (i.e., **Valid** status), click the **OK** button to return to the **Approve Expense Report** window and click the **Approve** button to continue the submission process.

| Budget Status<br>Budget Options | Budget Checking is required before the Expense Report can be Approved. Please cli<br>Valid | ck on the Budget Options hyperlink. |
|---------------------------------|--------------------------------------------------------------------------------------------|-------------------------------------|
| Approve                         | Send Back                                                                                  | Save Changes                        |